## **Benutzerhandbuch**

# **L200WJ**

**L**esen Sie unbedingt die **Wichtigen Sicherheitsmaßnahmen**, bevor Sie das Produkt verwenden.

Bewahren Sie das Benutzerhandbuch (CD) griffbereit auf, falls Sie etwas nachschlagen müssen.

**B**eachten Sie das Etikett auf dem Produkt und teilen Sie Ihrem Händler die darauf enthaltenen Informationen mit, falls Sie Serviceleistungen in Anspruch nehmen möchten.

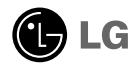

**Dieses Gerät wurde so entwickelt und hergestellt, dass Ihre persönliche Sicherheit gewährleistet ist. Unsachgemäßer Gebrauch kann allerdings zur Gefahr eines elektrischen Schlags oder Brands führen. Damit die in diesem Display eingebauten Schutzvorrichtungen ihre Funktion ordnungsgemäß erfüllen, beachten Sie die folgenden Grundregeln für die Installation, Nutzung und Wartung des Geräts.**

### **Sicherheit**

Verwenden Sie nur das mit dem Gerät gelieferte Netzkabel. Falls Sie ein anderes Netzkabel verwenden, achten Sie darauf, dass es nach den geltenden nationalen Normen zugelassen ist, soweit es nicht vom Händler geliefert wird. Ist das Netzkabel auf irgendeine Weise fehlerhaft, wenden Sie sich wegen eines Ersatzkabels an den Hersteller oder an die nächstgelegene autorisierte Kundendienst-stelle.

Die Trennung von der Stromversorgung erfolgt über das Netzkabel. Achten Sie darauf, dass die Netzsteckdose nach der Installation leicht zugänglich ist.

Betreiben Sie das Display nur mit einer Stromquelle, die den in diesem Handbuch bzw. auf dem Typenschild des Displays angegebenen technischen Daten entspricht. Falls Sie nicht sicher sind, welche Stromversorgung bei Ihnen zu Hause vorliegt, wenden Sie sich an Ihren Händler.

Überlastete Netzsteckdosen und Verlängerungskabel stellen eine Gefahrenquelle dar. Dies gilt auch für durchgescheuerte Netzkabel und beschädigte Stecker. Daraus kann die Gefahr eines elektrischen Schlags oder Brands resultieren. Wenden Sie sich an Ihren Servicetechniker, um das entsprechende Teil zu ersetzen.

Display nicht öffnen:

- Im Inneren des Displays befinden sich keine Teile, die vom Benutzer gewartet werden können.
- Dort befinden sich Komponenten, die gefährlich hohe Spannungen führen, auch wenn das Gerät ausgeschaltet ist.
- Wenden Sie sich an Ihren Händler, wenn das Display nicht ordnungsgemäß funktioniert.

Zur Vermeidung von Verletzungen:

- Stellen Sie das Display nicht auf eine geneigte Ablage, wenn es zuvor nicht ausreichend gesichert wurde.
- Verwenden Sie nur einen vom Hersteller empfohlenen Fuß.

Zur Vermeidung von Feuer oder Gefahren:

- Schalten Sie das Display stets aus, wenn Sie den Raum für längere Zeit verlassen. Lassen Sie das Display niemals eingeschaltet, wenn Sie das Haus verlassen.
- Achten Sie darauf, dass Kinder keine Gegenstände in die Gehäuseöffnungen des Displays einführen oder fallen lassen. Einige Teile im Display führen gefährliche Spannungen.
- Verwenden Sie kein Zubehör, das nicht für das Display vorgesehen ist.
- Ziehen Sie bei einem Gewitter oder längerer Abwesenheit den Netzstecker aus der Wandsteckdose.

### **Installation**

Stellen Sie keine Gegenstände auf das Netzkabel bzw. fahren Sie keine Gegenstände darüber, und stellen Sie das Display nicht an einem Ort auf, an dem das Netzkabel beschädigt werden kann.

Verwenden Sie das Display nicht in der Nähe von Wasser, wie etwa einer Badewanne, eines Waschbeckens, einer Küchenspüle, eines Waschbehälters, auf nassem Boden oder in der Nähe eines Schwimmbeckens.

Das Gehäuse von Displays ist mit Belüftungsöffnungen versehen, damit die während des Betriebs erzeugte Wärme entweichen kann. Sind diese Öffnungen blockiert, kann die aufgestaute Wärme Fehlfunktionen verursachen, die eine Brandgefahr bedeuten können. Daher NIEMALS:

- die unteren Belüftungsschlitze blockieren, indem das Display auf ein Bett, Sofa, einen Teppich, etc. gestellt wird.
- das Display in einen Schrank o.ä. stellen, wenn keine ausreichende Belüftung vorhanden ist.
- die Öffnungen mit Textilien oder sonstigen Gegenständen zudecken.
- das Display in der Nähe oder über einem Radiator oder einer anderen Wärmequelle aufstellen.

Vermeiden Sie das Abwischen bzw. die Berührung des Aktivmatrix-LCD mit einem harten Gegenstand, da das Display auf diese Weise zerkratzt, beeinträchtigt oder sogar dauerhaft beschädigt werden kann.

Drücken Sie nicht längere Zeit mit dem Finger auf den LCD-Bildschirm, da hierdurch Nachbilder entstehen, oder zur Beschädigung des Displays führen können.

Punktdefekte können teilweise als rote, grüne oder blaue Punkte auf dem Bildschirm erscheinen. Dies hat jedoch keine Auswirkung auf die Qualität der Darstellung.

Falls möglich, verwenden Sie die empfohlene Auflösung, um die optimale Bildqualität für das LCD-Display zu erzielen. Wird eine andere als die empfohlene Auflösung ausgewählt, kann daraus eine veränderte Bilddarstellung resultieren. Dies ist jedoch ein typisches Merkmal einer LCD-Anzeige mit fester Auflösung.

### **Reinigung**

- Ziehen Sie den Netzstecker des Displays ab, bevor Sie die Bildschirmoberfläche säubern.
- Verwenden Sie dazu ein feuchtes (nicht nasses) weiches Mikrofaser. Sprühen Sie nicht mit einem Reinigungsspray direkt auf den Bildschirm, da das Spray teilweise in die Gehäuseöffnungen gelangen und Stromschläge verursachen kann.

### **Verpackung**

Werfen Sie den Karton und sonstiges Verpackungsmaterial nicht weg. Sie sind die ideale Verpackung für den Transport des Geräts. Verpacken Sie das Gerät wieder in der Originalverpackung, wenn Sie es an einen anderen Ort bringen möchten.

#### **Sichere Entsorgung**

- Die in diesem Produkt verwendete Leuchtstofflampe enthält eine kleine Menge an Quecksilber.
- Entsorgen Sie das Produkt nicht zusammen mit dem Rest Ihres normalen Hausmülls. Die Entsorgung dieses Produkts muss entsprechend den geltenden Vorschriften und Gesetzen erfolgen.

### **Verwenden des Computers**

- **1.** Schließen Sie das Signalkabel an. Ziehen Sie die Rändelschrauben nach dem Anbringen fest, um die Verbindung zu sichern. $\Omega$ 
	- Anschluss an ein DVI-Analog-Eingangskabel
	- Anschluss an ein DVI-Digital-Eingangskabel
- 2. Sie können das Gerät verwenden, nachdem Sie das Stromkabel 2 an das Netzteil 3) und dieses an eine Steckdose angeschlossen haben. (Die Spannung wird automatisch eingestellt)

#### **HINWEIS**

Die hier dargestellte Produktfarbe kann von der tatsächlichen Farbe des Produkts, das der Kunde erworben hat, abweichen.

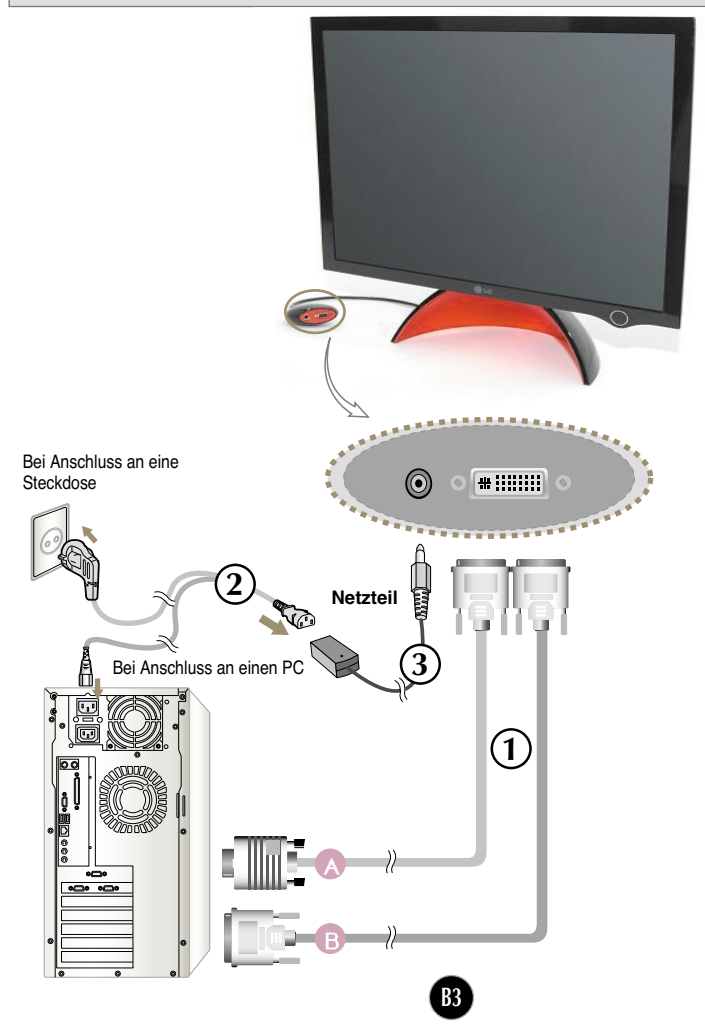

**3.** Drücken Sie auf dem vorderen Bedienfeld die Taste , um den Strom einzuschalten. Beim Einschalten des Monitors wird automatisch die Funktion "Automatische Bildeinstellung" ausgeführt. (Nur Analog-Modus)

#### **HINWEIS**

**Was ist die Funktion "Automatische Bildeinstellung"? :** Mit dieser Funktion erhält der Benutzer optimale Anzeigeeinstellungen. Wenn der Benutzer den Monitor zum ersten Mal anschließt, optimiert diese Funktion automatisch die Einstellungen der Anzeige für einzelne Eingangssignale. Wählen Sie im **Programm Forte Manager einstellen --> Anpassen --> Verfolgen --> Auto Setup (Automatische Einstellung)**, wenn bei der Verwendung des Produkts eine Bildanpassung notwendig wird oder wenn Sie diese Funktion manuell ausführen wollen. Oder wählen Sie im **Programm Forte Manager --> Preset** Provided When Delivered (Werkseinstellungen).

### **So stellen Sie den Winkel des Produkts ein ~ ~**

- **1.** Richten Sie die Stellung des Oberteils so ein, dass sie für den Betrachter angenehm ist.
	- Neigungsbereich : 0°~20°

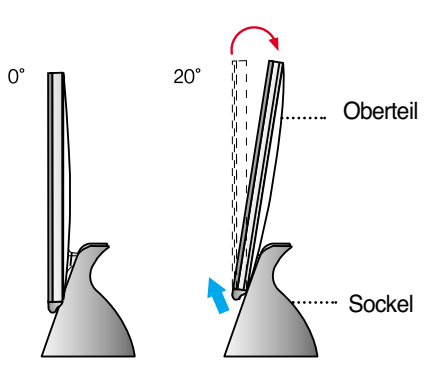

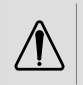

Legen Sie Ihre Hand (Finger) nicht zwischen Oberteil und Sockel, wenn Sie den Winkel einstellen. Ihre Hand (Finger) könnte eingeklemmt oder verletzt werden.

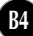

**Das Produkt enthält ein Programm (Forte-Manager-CD), mit dem Benutzer verschiedene Bildschirmeinstellungen wie Helligkeit, Verfolgen und Auflösung bequem mit der Maus oder Tastatur vornehmen können, ohne für jede Taste Einstellungen vornehmen zu müssen.**

#### **HINWEIS**

Für die Forte Manager Software benötigen Sie den Microsoft Internet Explorer 6.0 oder eine neuere Version.

#### **Installationsverfahren für das Programm Forte Manager**

- 1) Schließen Sie alle anderen Anwendungen, bevor Sie das Programm Forte Manager installieren.
- 2) Das Installationsfenster wird automatisch angezeigt, wenn die Forte Manager CD-ROM eingelegt wird.
- 3) Das Fenster des Forte Manager Install Shield-Assistenten wird angezeigt.
- 4) Wählen Sie [Installationssprache].
- 5) Klicken Sie auf "Weiter" wenn der Installationsassistent angezeigt wird.
- 6) Klicken Sie auf "Weiter" nachdem Sie " Ich bin mit den Bedingungen dieserr Lizenzvereinbarung einverstanden" ausgewählt haben.
- 7) Klicken Sie auf "Weiter" nachdem Sie eine zu installierende Funktion ausgewählt haben.
- 8) Klicken Sie auf "Installieren".
- 9) Der Installationsstatus wird angezeigt.
- 10) Klicken Sie auf "Fertig stellen". Starten Sie das System neu.
- 11) Auf dem Desktop wird ein Forte Manager-Symbol angezeigt, wenn die Installation erfolgreich abgeschlossen ist.
	- \* Wählen Sie [Execution] (Ausführen), nachdem Sie auf [Start] geklickt haben, wenn das Installationsfenster nicht automatisch angezeigt wird.
	- \*\*Klicken Sie nach der Eingabe von D:\SETUP.EXE (vorausgesetzt, das CD-ROM-Laufwerk hat die Kennung D:\ auf OK.

#### **HINWEIS So erhalten Sie eine optimale Bildqualität:**

- 
- Installieren Sie den Monitortreiber der Benutzerhandbuch-CD, die als Zubehör mitgeliefert wurde.
- \* Informationen zur Installation des Monitortreibers erhalten Sie im Installationshandbuch des Monitortreibers.
	- **B5**

### **Forte Manager-Programm funktion**

Verwenden Sie für die Bildschirmeinstellungen für Verfolgen, Helligkeit, Kontrast, Position, Resolution, Auflösung, Schärfe und Datei das Programm "Forte Manager". **\*V und Position werden nur im Analogmodus unterstützt.**

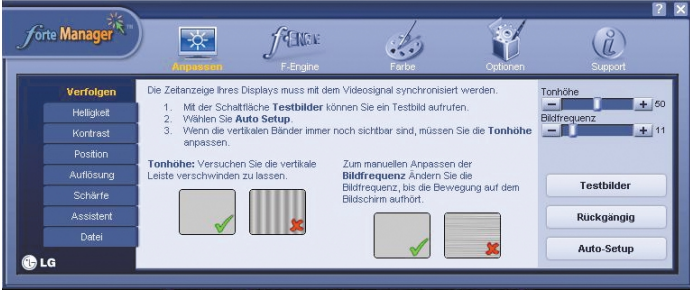

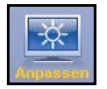

#### **Anpassen**

- Verfolgen, Helligkeit, Kontrast, Position,Auflösung, Schärfe. Assistant, Datei

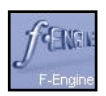

#### *f***-Engine**

- Film, TEXT, NORMAL, Anwender, Datei

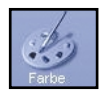

#### **Ferbe**

- Färben Sie Temperatur. Farbkalibrierung, Datei

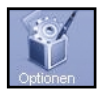

#### **Optionen**

- Einstellungen, Energieanzeige, Datei

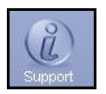

#### **Support**

- Update, Hilfe, Bildschirndaten Version, Datei

### **Bedienelemente auf der Vorderseite**

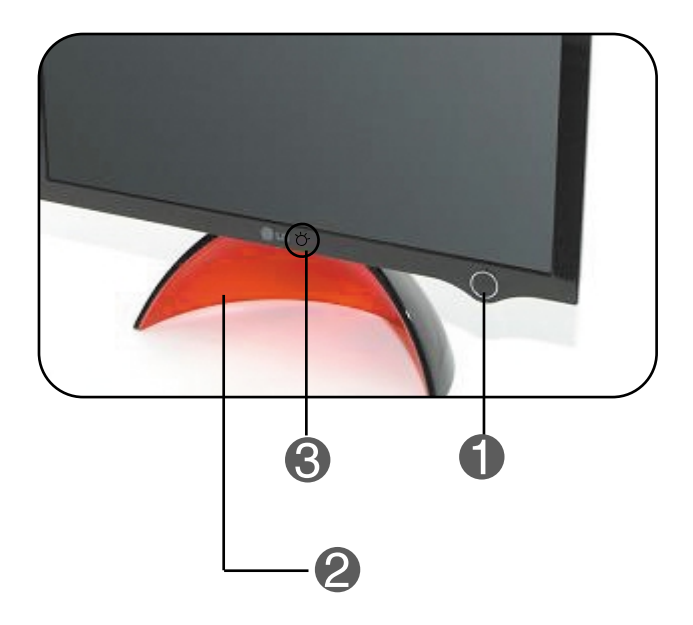

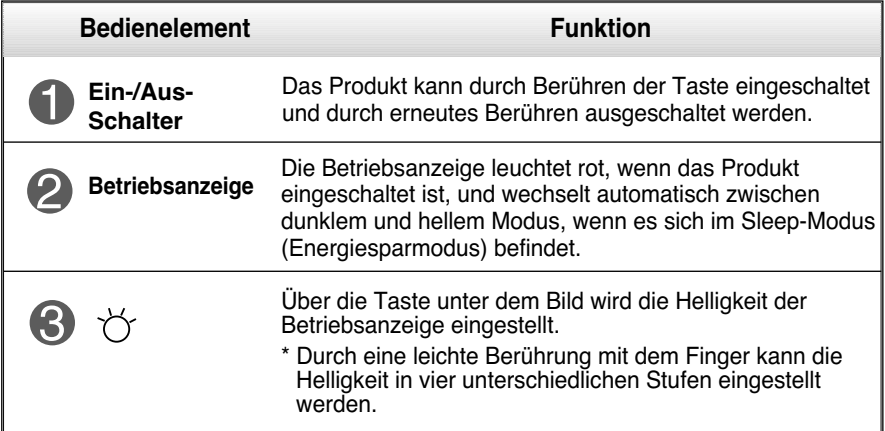

#### **HINWEIS**

#### **So schalten Sie die Stromanzeige manuell ein/aus ~ ~**

- Wählen Sie im **Programm Forte Manager -> Optionen -> Energieanzeige ->Ein/Aus**, um die Betriebsanzeige manuell ein- bzw. auszuschalten.
- Die Einschalttaste darf erst betätigt werden, wenn das Display vollständig ausgepackt ist.

### DDC/CI Ein/Aus funktion

**DDC/CI (Display Data Channel Command Interface) ist ein Kommunikationsprotokoll für die Kommunikation zwischen PC und Monitor.** 

**Über die DDC/CI-Funktion können Bildschirmeinstellungen über den PC vorgenommen werden und müssen nicht über das OSD-Menü am Bildschirm vorgenommen werden.** 

**Der Monitor kann über den PC eingestellt werden, wenn eine Verbindung zwischen PC und Monitor besteht und sich DDC/CI im Status ON (Ein) befindet. Der Monitor kann nicht über den PC eingestellt werden, wenn die Kommunikation zwischen PC und Monitor nicht möglich ist, weil sich DDC/CI im Status OFF (Aus) befindet.** 

**HINWEIS Wenn das Programm "Forte Manager" verwendet wird, muss sich DDC/CI im Status ON (Ein) befinden, da das Programm anderenfalls nicht funktioniert.**

#### **DDC/CI Ein/Aus Funktion**

Der Bildschirm wird eingeschaltet, wenn die Einschalttaste berührt wird, und DDC/CI wird EIN-/AUSGESCHALTET, wenn die Einschalttaste mehrere Sekunden lang berührt wird.

**\* DDC/CI befindet sich bei Auslieferung im Status ON (Ein).**

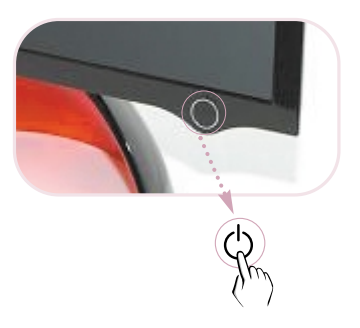

#### **HINWEIS**

Die DDC/CI-Funktion wird allerdings nur aktiviert, wenn der Bildschirm eingeschaltet ist. Wenn der Bildschirm ausgeschaltet ist, wird die Funktion nicht aktiviert.

### **Überprüfen Sie folgende Punkte, bevor Sie sich an den Kundendienst wenden.**

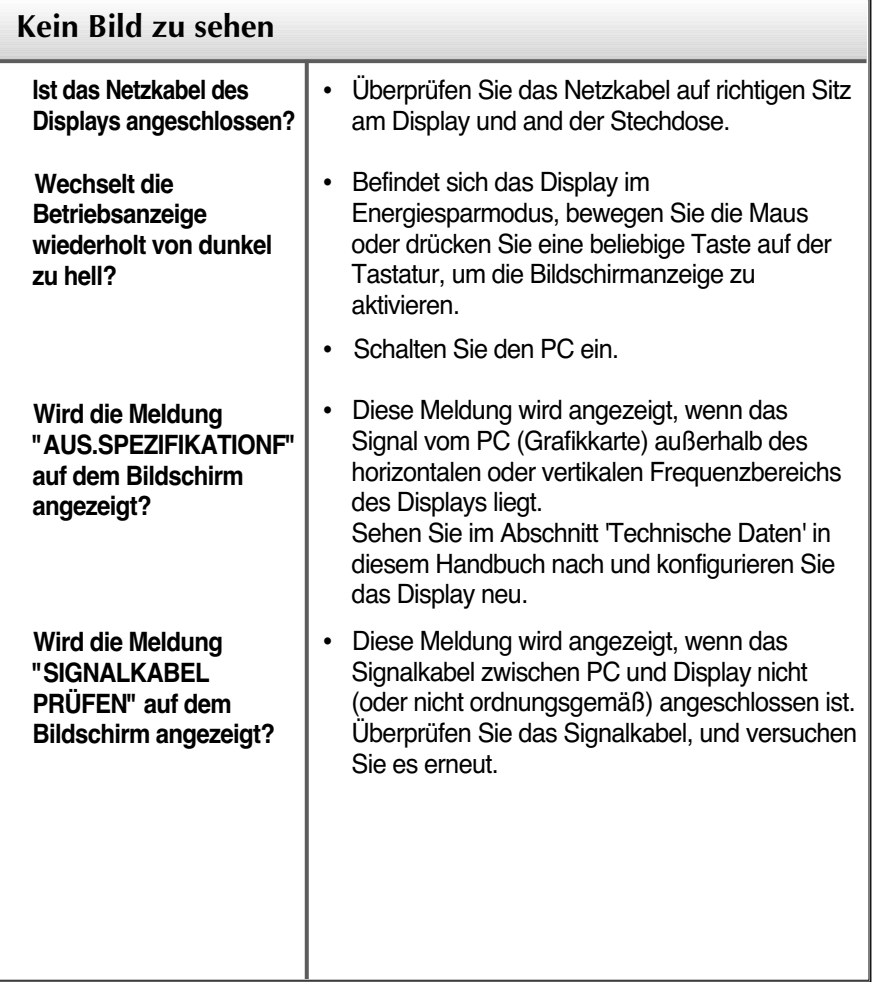

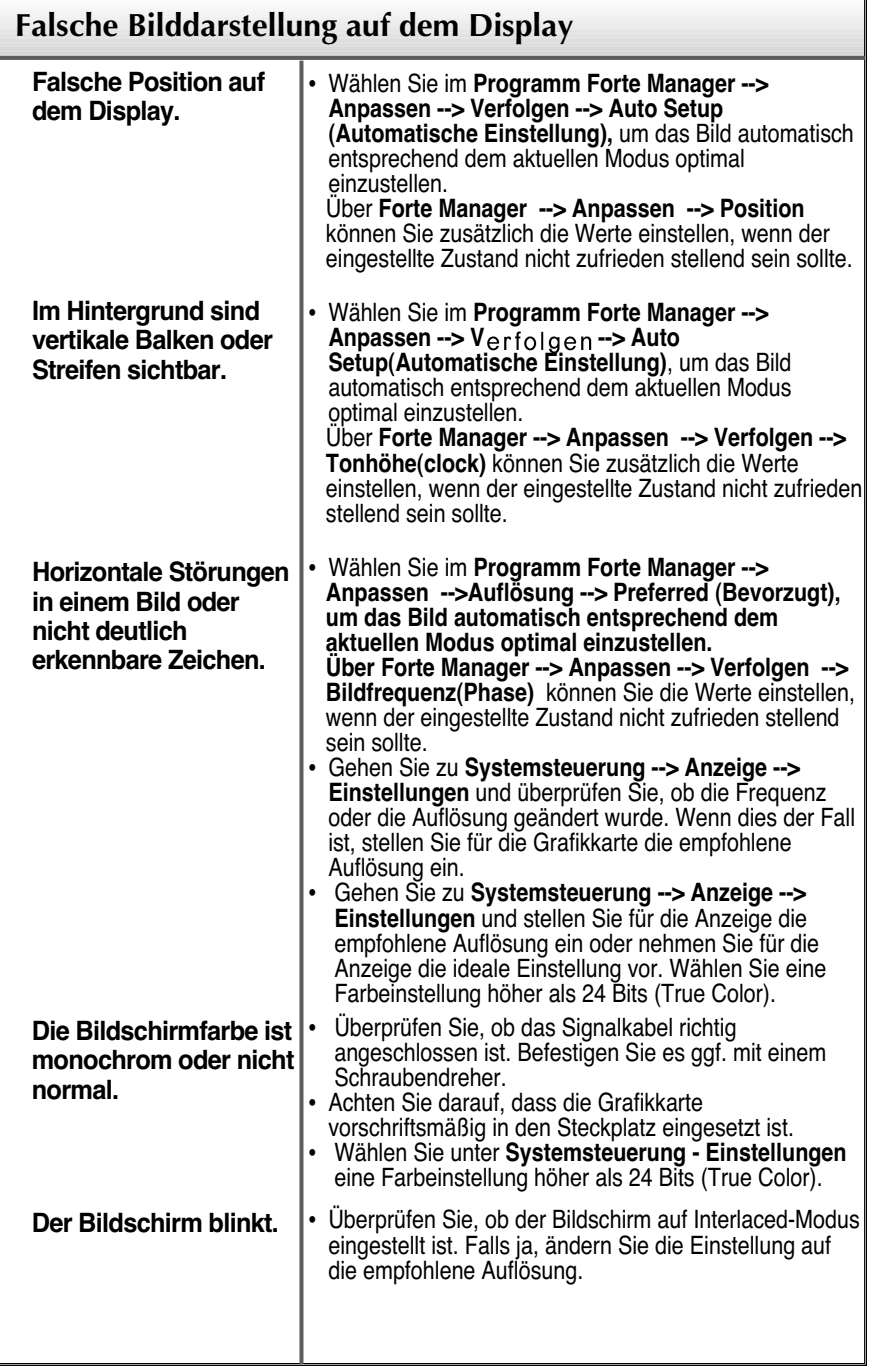

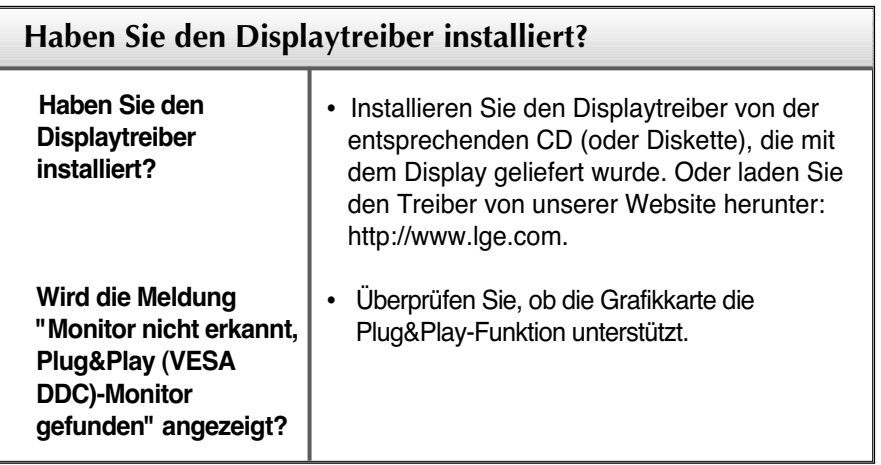

٠

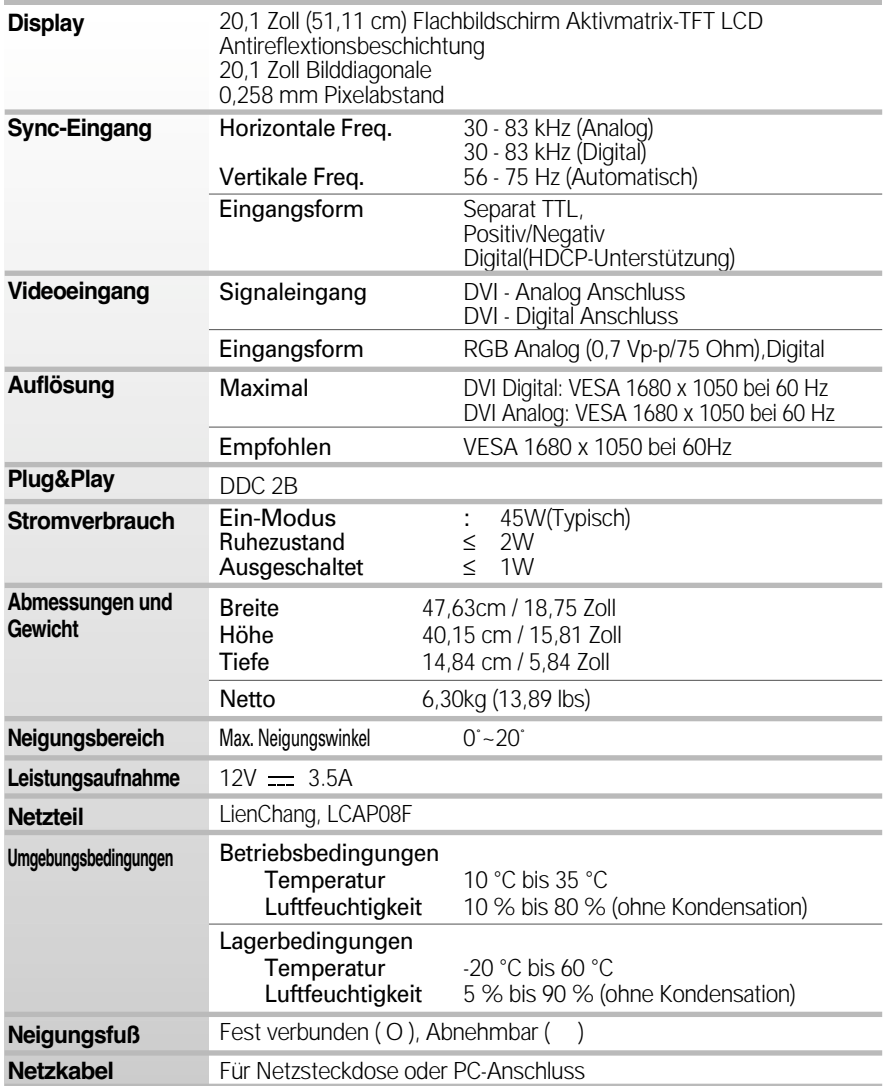

#### **HINWEIS**

Alle Informationen in diesem Dokument können ohne Vorankündigung geändert werden.

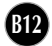

### **Voreingestellte Modi (Auflösung)**

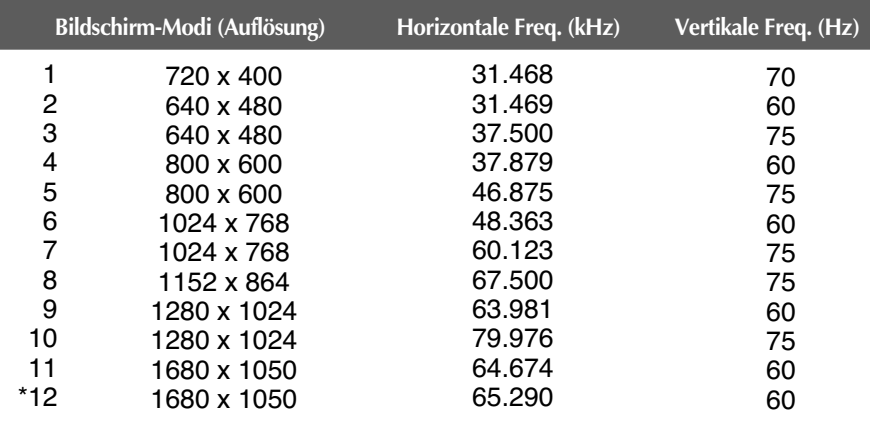

\*Empfohlen Modus

### **Anzeige**

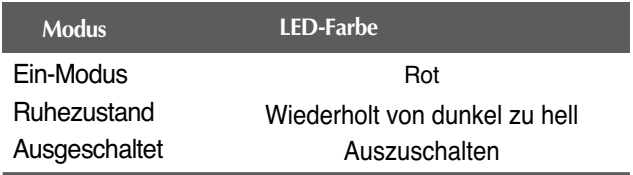

### **Kensington Sicherheitsvorrichtung**

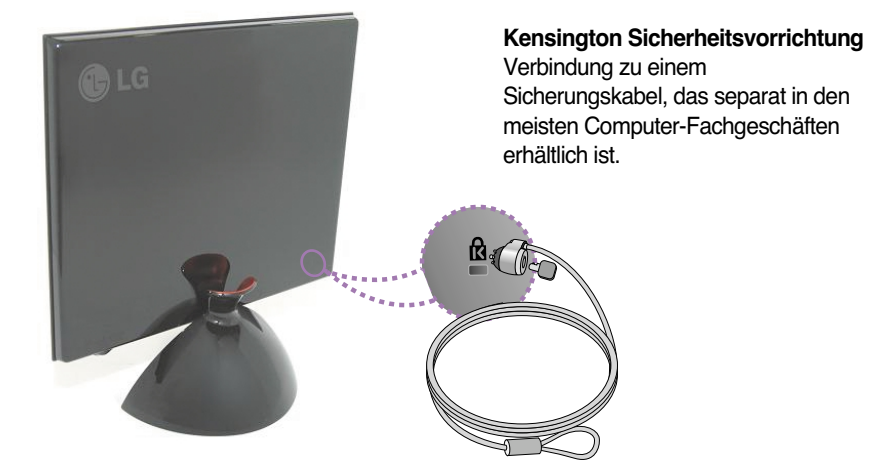

#### **HINWEIS**

Die hier dargestellte Produktfarbe kann von der tatsächlichen Farbe des Produkts, das der Kunde erworben hat, abweichen.

## **Digitally yours**

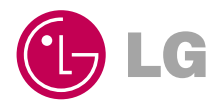